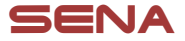

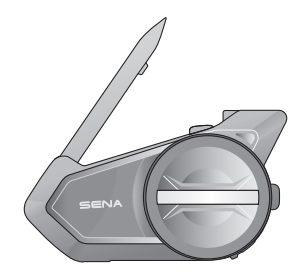

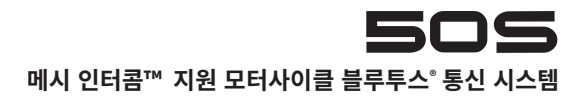

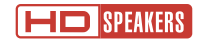

### 빠른 시작 가이드 한국어

# **RIDE CONNECTED**

50S는 신뢰할 수 있는 디자인과 함께 하드웨어와 소프트웨어 모두 크게 업그레이드 되었습니다. 메시 인터콤™ 기술과 함께 완전히 새로운 라이딩 경험을 즐기십시오.

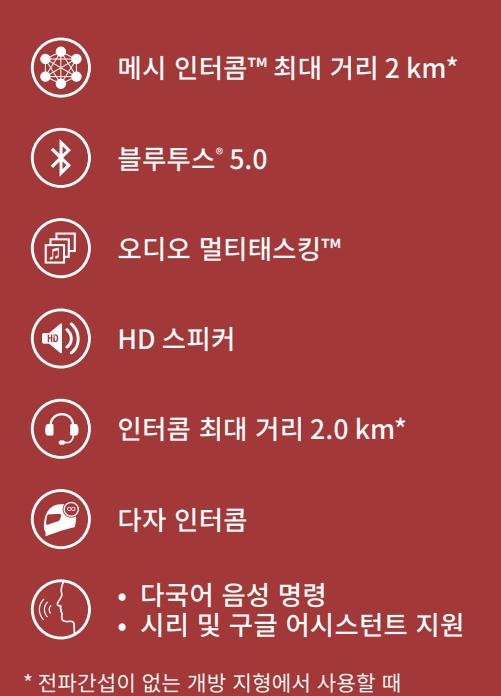

# **시작하기**

- 1. 이 제품에는 사용자 설명서의 기본 버전인 빠른시작 가이 드가 제공됩니다. 전체 사용자 설명서는 [senakorea.kr](https://www.senakorea.kr) 에서 다운로드 하십시오.
- 2. 최신 펌웨어로 업데이트하고 제품에 추가된 새롭고 유용 한 기능들을 사용해 보십시오. [senakorea.kr](https://www.senakorea.kr) 에서 펌웨 어 업데이트 방법을 자세히 알아보십시오.
- 3. Facebook과 YouTube에서 '세나코리아'를 팔로우 하 시고 최신 정보, 유용한 팁 및 제품에 대한 공지사항 등을 받아 보십시오.

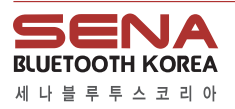

웹 사 이 트 www[.senakorea.kr](https://www.senakorea.kr) [support@senakorea.kr](mailto:support%40senakorea.kr?subject=) 지 원 온 라 인 샵 [senakorea.kr/shop](https://www.senakorea.kr/shop) **EX YouTube** [youtube.com/SenaKorea](https://youtube.com/SenaKorea)

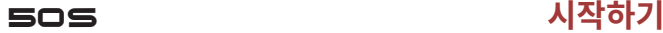

**시작하기**

## **가이드 보는 방법**

삽화와 기호를 통해서 제품의 사용법을 설명합니다. 새로운 기능들이 다소 생소하겠지만 표시된 방법들을 따르면 쉽게 조작할 수 있을 것입니다.

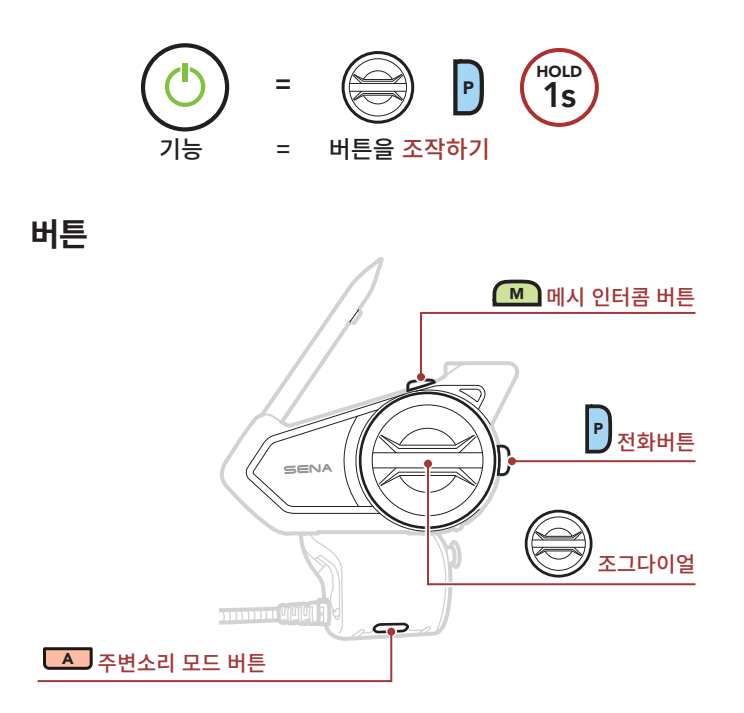

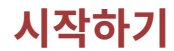

## **아이콘 일러두기**

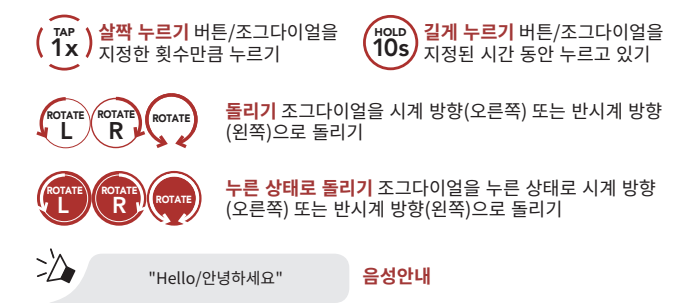

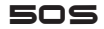

### 50S **빠른 시작 가이드**

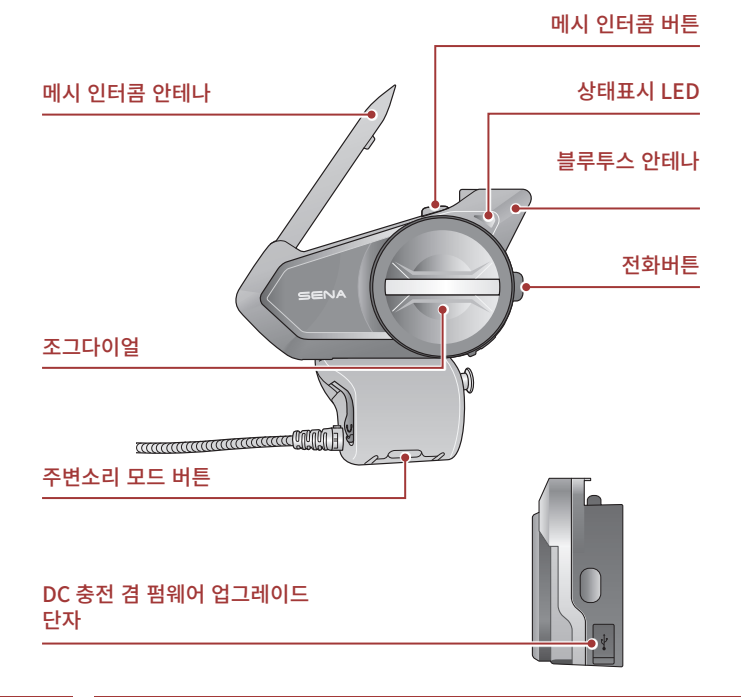

# **빠른 시작 가이드**

**제품 상세**

**설치**

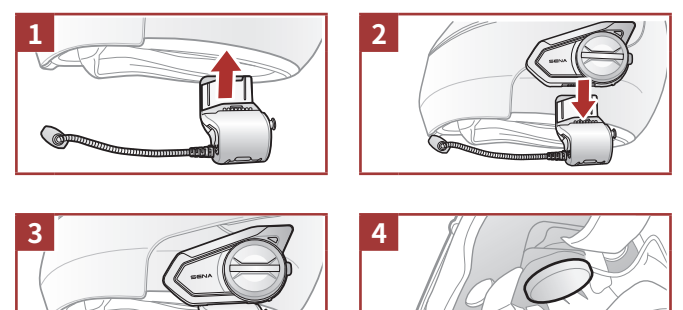

## **메시 인터콤 안테나**

메시 인터콤 안테나를 바깥쪽으로 살짝 당기면 펴집니다.

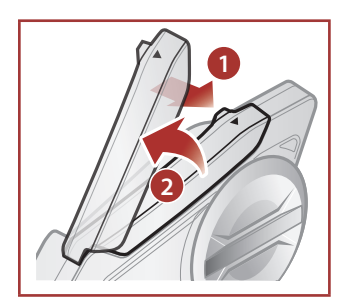

## **Sena 50 Utility 앱**

휴대전화와 헤드셋을 페어링한 후에 **세나** 50 **유틸리티 앱**을 사용하여 빠르고 쉽게 설정하고 관리할 수 있습니다.

- 앱 기능
	- 메시 인터콤, 블루투스 인터콤, 음악, 기기 설정, 빠른 시작 가이드, 사용자 설명서
- 다운로드
	- 안드로이드: 구글 플레이 스토어 > 'Sena 50 Utility'
	- iOS: 앱스토어 > 'Sena 50 Utility'

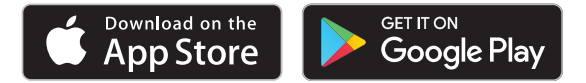

## **세나 디바이스 매니저**

**세나 디바이스 매니저**를 통해 PC 또는 Apple 컴퓨터에서 펌웨어 업그 레이드와 장치 설정을 쉽게 할 수 있습니다. www.sena[korea.](https://www.senakorea.kr)kr에서 **세나 디바이스 매니저**[를 다운로드 하십시오.](http://sena.com/camera-app)

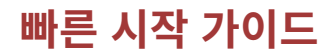

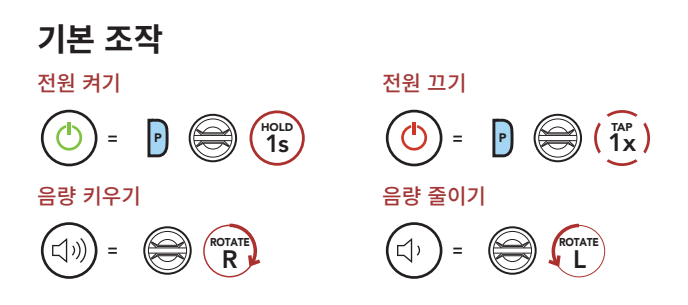

## **배터리 잔량 확인**

이 방법은 헤드셋을 켤 때 사용할 수 있습니다.

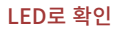

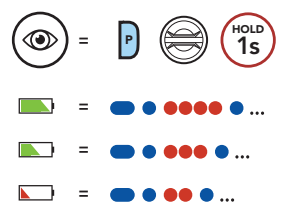

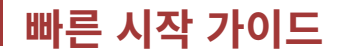

## **휴대전화 페어링**

휴대전화 페어링

50S를 끈 상태에서 **전화버튼**과 **조그다이얼**을 3**초** 동안 누르십시오.

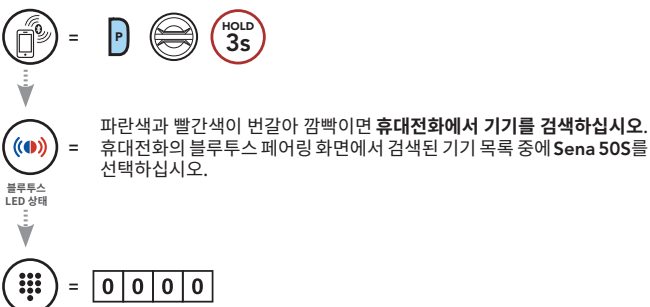

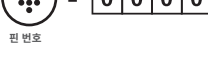

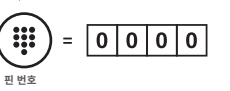

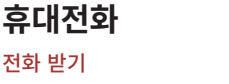

**<sup>=</sup>** 2s HOLD

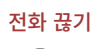

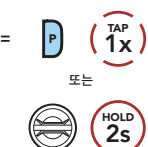

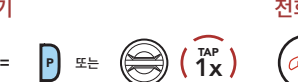

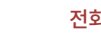

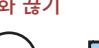

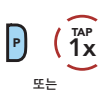

전화 거절하기

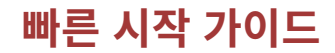

## **시리 및 구글 어시스턴트**

스마트폰에 설치된 시리 또는 구글 어시스턴트를 실행

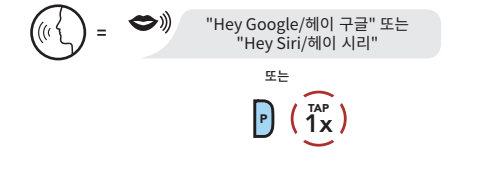

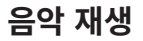

재생/일시정지 ั⊳∥ **<sup>=</sup>** 1s HOLD  $\geq \geq$ "[삡-삡]" 다음곡 이동

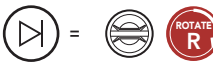

이전곡 이동

**<sup>=</sup>** ROTATE L

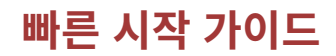

## **메시 인터콤™**

**메시 인터콤 버튼**을 눌러 **메시 인터콤**을 켜면 자동으로 근처의 50S 사용자들과 연결되고 서로 대화할 수 있습니다.

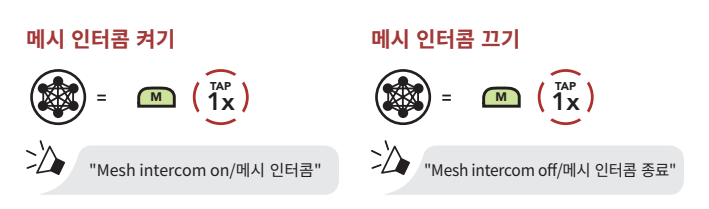

### **오픈 메시™**

**메시 인터콤**을 처음에 켜면 헤드셋은 **오픈 메시(기본: 채널 1)** 상태가 됩니다. 동일한 **오픈 메시** 채널에 있는 사용자들은 서로 자유롭게 통신할 수 있습니다.

### **채널 설정 (기본: 채널 1)**

**오픈 메시** 통신이 **채널 1 (기본)**을 사용 중인 다른 그룹에 의해 간섭될 경우, 채널을 변경하십시오. 채널 1 ~ 9 중에서 선택할 수 있습니다.

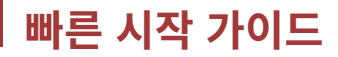

#### **채널 설정 진입**

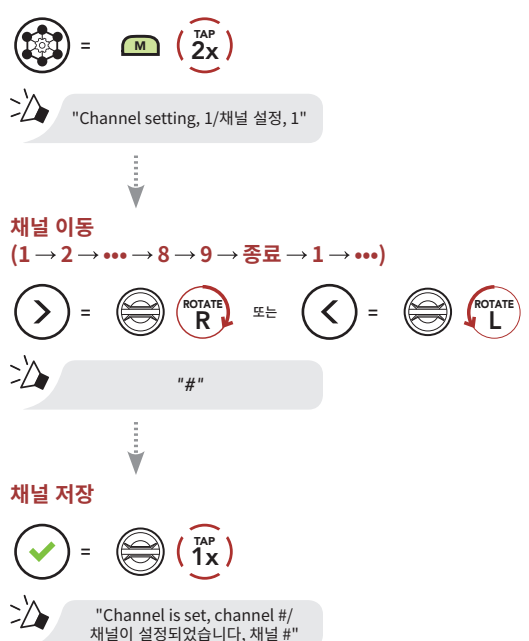

Note: **채널 설정**을 종료하려면 **"Exit/종료"** 음성안내가 들릴 때까지 **조그다이얼**을 시계방향 또는 반시계방향으로 돌린 후에 **조그다이얼**을 짧게 누르십시오.

**그룹 메시™**

**그룹 메시**는 비개방 그룹 인터콤 기능으로 각 헤드셋 간의 페어링 없이도 사용자가 그룹 인터콤 대화에 참여, 이탈, 재참여 할 수 있습니다. 한 그룹에 최대 24 명이 연결할 수 있습니다.

### **그룹 메시 생성하기**

**둘 또는 그 이상의 오픈 메시 사용자**들이 **그룹 메시**를 생성할 수 있습니다.

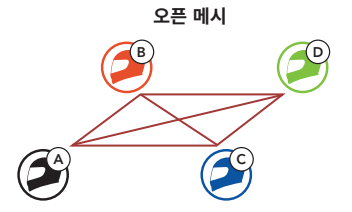

1. **그룹 메시**를 생성하기 위해 **메시 그룹화**에 진입하십시오.

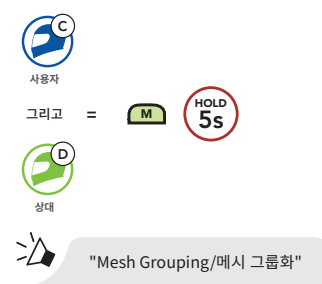

2. **메시 그룹화**가 완료되고 자동으로 **오픈 메시**에서 **그룹 메시**로 전환됩니다.

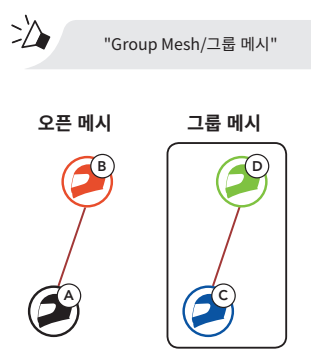

### **기존 그룹 메시에 참여하기**

**기존 그룹 메시**의 멤버 중 한 명이 **오픈 메시** 상태에 있는 새 멤버를 **기존 그룹 메시**에 참여시킬 수 있습니다.

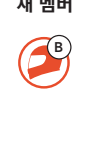

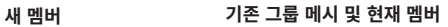

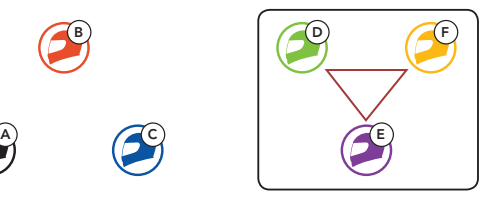

1. **기존 메시 그룹**에 참여하려면, **현재 멤버 중 한 명**과 **새 멤버**가 **메시 그룹화**에 진입합니다.

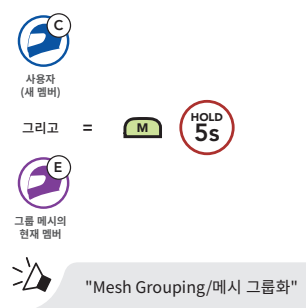

2. 헤드셋이 **메시 그룹화**를 완료합니다. 새 멤버에게 **오픈 메시**에서 **그룹 메시**로 전환되는 음성안내가 들립니다.

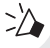

"Group Mesh/그룹 메시"

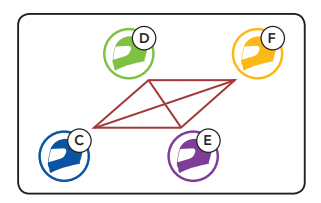

### **메시 초기화**

**오픈 메시** 또는 **그룹 메시** 상태에서 **메시 초기화**를 진행하면 자동으로 **오픈 메시 (기본: 채널 1)**로 되돌아 갑니다.

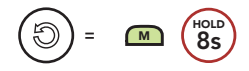

### **마이크 활성/비활성 (기본: 활성)**

사용자는 **메시 인터콤**으로 통신할 때 마이크를 켜거나 끌 수 있습니다. 마이크 활성/비활성

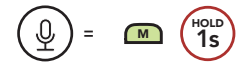

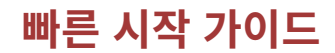

### **블루투스 인터콤**

최대 세 명과 페어링하여 **블루투스 인터콤** 대화를 할 수 있습니다.

#### **인터콤 페어링**

**B와 인터콤 페어링**

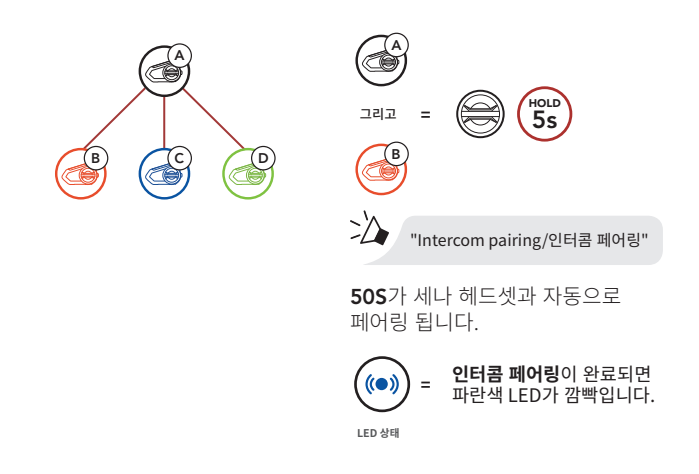

Note: 페어링 과정을 반복하여 인터콤 상대 C, D와 페어링 하십시오.

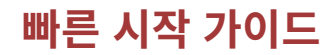

## **양자 인터콤**

#### **마지막 페어링 상대가 첫 번째 인터콤 상대**

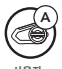

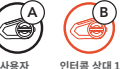

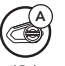

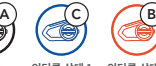

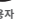

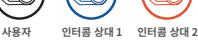

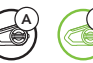

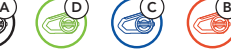

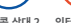

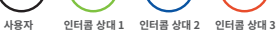

#### **인터콤 상대 1 과 시작/종료**

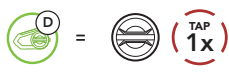

#### **인터콤 상대 2 와 시작/종료**

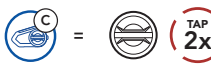

#### **인터콤 상대 3 과 시작/종료**

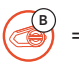

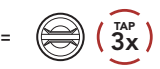

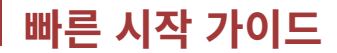

### **주변소리 모드** '"⊖®  $=$   $\Box$   $\left( \frac{7}{2} \times \right)$

## **FM 라디오**

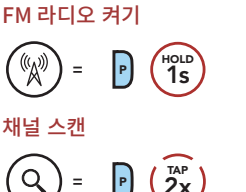

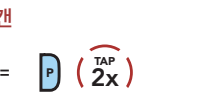

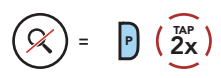

프리셋 채널 이동

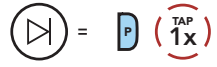

FM 라디오 끄기

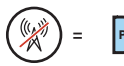

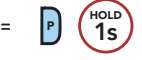

채널 탐색

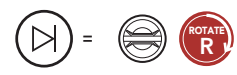

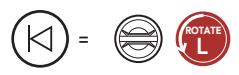

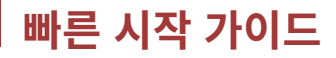

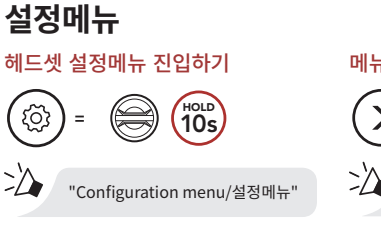

#### 메뉴 옵션 이동하기

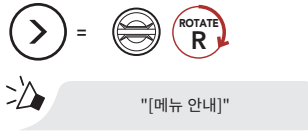

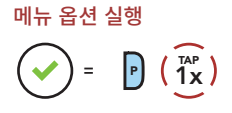

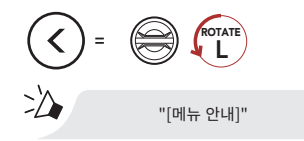

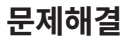

#### 공장초기화

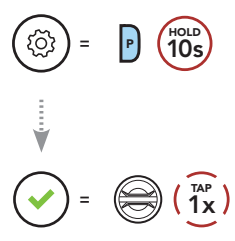

#### 재설정(Fault Reset)

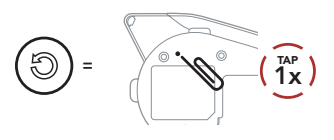

Note: **재설정**은 헤드셋을 공장초깃값으로 복원하지 않습니다.

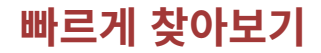

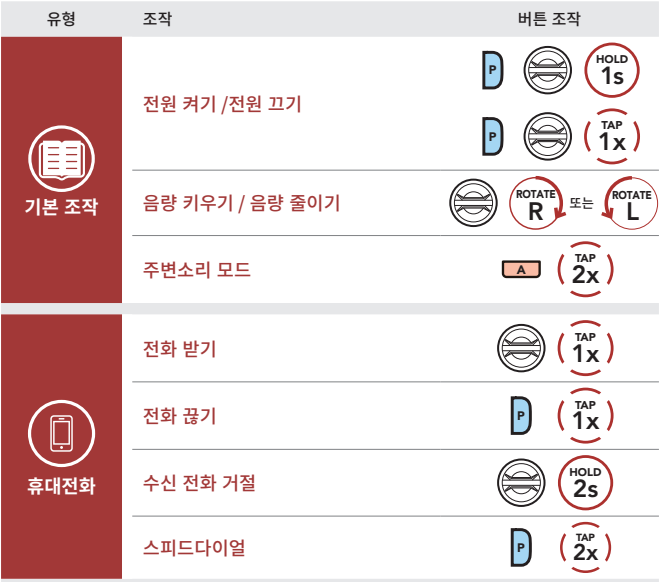

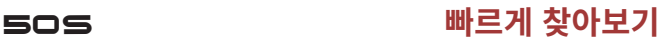

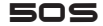

# **빠르게 찾아보기**

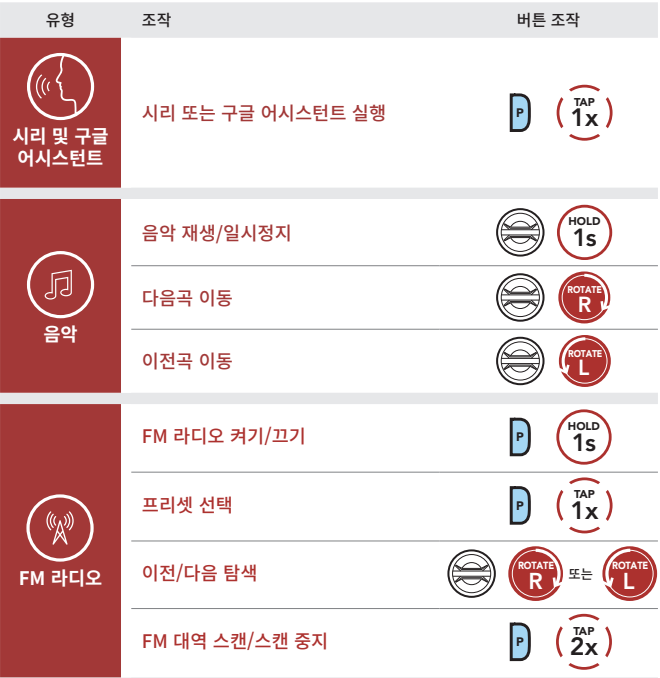

# **빠르게 찾아보기**

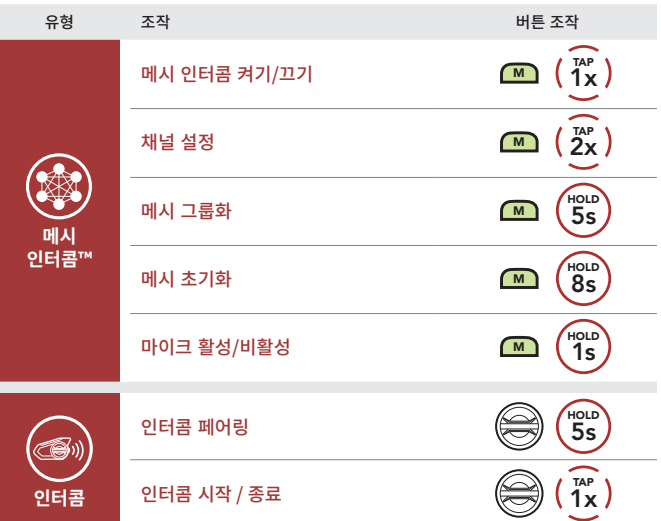